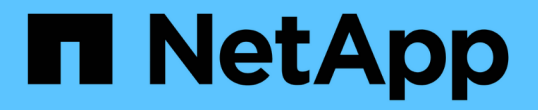

### 데이터 저장소를 마운트하고 마운트 해제합니다 SnapCenter Plug-in for VMware vSphere 4.9

NetApp January 18, 2024

This PDF was generated from https://docs.netapp.com/ko-kr/sc-plugin-vmware-vsphere-49/scpivs44\_mount\_a\_backup.html on January 18, 2024. Always check docs.netapp.com for the latest.

# 목차

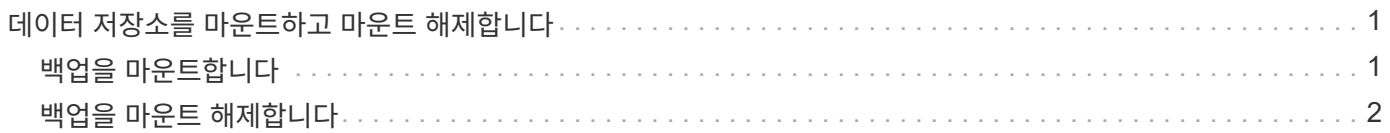

# <span id="page-2-0"></span>데이터 저장소를 마운트하고 마운트 해제합니다

### <span id="page-2-1"></span>백업을 마운트합니다

백업의 파일에 액세스하려는 경우 백업에서 기존 데이터 저장소를 마운트할 수 있습니다. 백업이 생성된 동일한 ESXi 호스트에 백업을 마운트하거나 VM 및 호스트 구성이 동일한 대체 ESXi 호스트에 백업을 마운트할 수 있습니다. 데이터 저장소를 호스트에 여러 번 마운트할 수 있습니다.

VVOL 데이터 저장소는 마운트할 수 없습니다.

시작하기 전에

• 대체 ESXi 호스트가 스토리지에 접속할 수 있는지 확인합니다

대체 ESXi 호스트에 마운트하려면 대체 ESXi 호스트가 스토리지에 접속할 수 있고 다음이 있는지 확인해야 합니다. 원래 호스트의 **UID** 및 **GID**와 동일합니다 VMware vSphere용 SnapCenter 플러그인용 동일한 가상 어플라이언스 버전은 원래 호스트의 가상 어플라이언스와 동일합니다

• 스토리지 이니시에이터를 ESXi에 매핑합니다

스토리지 시스템의 이니시에이터가 ESXi에 매핑되었는지 확인합니다.

• 오래된 LUN을 정리합니다

ESXi는 데이터 저장소당 하나의 고유한 LUN만 검색할 수 있으므로 둘 이상의 LUN을 찾을 경우 작업이 실패합니다. 이 문제는 이전 마운트 작업이 완료되기 전에 마운트 작업을 시작하거나 LUN을 수동으로 클론하거나 마운트 해제 작업 중에 클론이 스토리지에서 삭제되지 않은 경우에 발생할 수 있습니다. 여러 클론을 검색할 수 없도록 스토리지의 오래된 LUN을 모두 정리해야 합니다.

이 작업에 대해

데이터 저장소가 있는 FabricPool의 스토리지 계층을 사용할 수 없는 경우 마운트 작업이 실패할 수 있습니다.

단계

- 1. VMware vSphere Client의 도구 모음에서 \* Menu \* 를 클릭한 다음 드롭다운 목록에서 \* Storage \* 를 선택합니다.
- 2. 데이터 저장소를 마우스 오른쪽 버튼으로 클릭하고 드롭다운 목록에서 \* NetApp SnapCenter \* 를 선택한 다음 보조 드롭다운 목록에서 \* 백업 마운트 \* 를 선택합니다.
- 3. 데이터 저장소 마운트 \* 페이지에서 백업 및 백업 위치(운영 또는 보조)를 선택한 다음 \* 마침 \* 을 클릭합니다.
- 4. 선택 사항: 데이터 저장소가 마운트되었는지 확인하려면 다음을 수행하십시오.
	- a. 도구 모음에서 \* 메뉴 \* 를 클릭한 다음 드롭다운 목록에서 \* 저장소 \* 를 선택합니다.
	- b. 왼쪽 탐색 창에는 목록 맨 위에 마운트한 데이터 저장소가 표시됩니다.

SnapVault 스케줄로 보호되고 ONTAP 8.3을 실행 중인 SnapVault 타겟 볼륨에서 연결 또는 마운트 작업을 수행하는 경우 연결 또는 마운트 대화 상자 화면에 추가 스냅샷 복사본이 나열되어 있을 수 있습니다. 이 문제는 연결 또는 마운트 작업으로 인해 SnapVault 대상 볼륨이 복제되고 ONTAP에서 새 스냅샷 복사본을 생성하여 볼륨을 업데이트하기 때문에 발생합니다.

볼륨을 클론 복제할 때 새 스냅샷 복사본이 생성되지 않도록 하려면 SnapVault 볼륨에 대한 ONTAP 일정을 해제합니다. 이전의 기존 스냅샷 복사본은 삭제되지 않습니다.

## <span id="page-3-0"></span>백업을 마운트 해제합니다

데이터 저장소의 파일을 더 이상 액세스할 필요가 없을 경우 백업을 마운트 해제할 수 있습니다.

백업이 VMware vSphere Client GUI에 마운트된 것으로 나열되지만 백업 마운트 해제 화면에 표시되지 않으면 REST API를 사용해야 합니다 /backup/{backup-Id}/cleanup 바인딩된 데이터 저장소를 정리하려면 마운트 해제 절차를 다시 시도하십시오.

로드 공유 미러 관계의 루트 볼륨으로 NFS 데이터 저장소의 백업 복사본을 SVM(스토리지 VM)에 마운트하려고 하면 오류가 발생할 수 있습니다 You may have reached the maximum number of NFS volumes configured in the vCenter. Check the vSphere Client for any error messages.  $0$ 문제를 방지하려면 \* ESX \* > \* Manage \* > \* Settings \* > \* Advance System Settings \* 로 이동하여 NFS.MaxVolumes 값을 변경하여 최대 볼륨 설정을 변경하십시오. 최대값은 256입니다.

단계

- 1. VMware vSphere Client의 도구 모음에서 \* Menu \* 를 클릭한 다음 드롭다운 목록에서 \* Storage \* 를 선택합니다.
- 2. 왼쪽 탐색 창에서 데이터 저장소를 마우스 오른쪽 단추로 클릭한 다음 드롭다운 목록에서 \* NetApp SnapCenter \* 를 선택하고 보조 드롭다운 목록에서 마운트 해제 를 선택합니다.

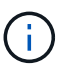

마운트 해제할 올바른 데이터 저장소를 선택했는지 확인합니다. 그렇지 않으면 생산 작업에 영향을 줄 수 있습니다.

3. Unmount Cloned Datastore \* 대화 상자에서 데이터 저장소를 선택하고 \* Unmount the Cloned datastore \* 확인란을 선택한 다음 \* Unmount \* 를 클릭합니다.

Copyright © 2024 NetApp, Inc. All Rights Reserved. 미국에서 인쇄됨 본 문서의 어떠한 부분도 저작권 소유자의 사전 서면 승인 없이는 어떠한 형식이나 수단(복사, 녹음, 녹화 또는 전자 검색 시스템에 저장하는 것을 비롯한 그래픽, 전자적 또는 기계적 방법)으로도 복제될 수 없습니다.

NetApp이 저작권을 가진 자료에 있는 소프트웨어에는 아래의 라이센스와 고지사항이 적용됩니다.

본 소프트웨어는 NetApp에 의해 '있는 그대로' 제공되며 상품성 및 특정 목적에의 적합성에 대한 명시적 또는 묵시적 보증을 포함하여(이에 제한되지 않음) 어떠한 보증도 하지 않습니다. NetApp은 대체품 또는 대체 서비스의 조달, 사용 불능, 데이터 손실, 이익 손실, 영업 중단을 포함하여(이에 국한되지 않음), 이 소프트웨어의 사용으로 인해 발생하는 모든 직접 및 간접 손해, 우발적 손해, 특별 손해, 징벌적 손해, 결과적 손해의 발생에 대하여 그 발생 이유, 책임론, 계약 여부, 엄격한 책임, 불법 행위(과실 또는 그렇지 않은 경우)와 관계없이 어떠한 책임도 지지 않으며, 이와 같은 손실의 발생 가능성이 통지되었다 하더라도 마찬가지입니다.

NetApp은 본 문서에 설명된 제품을 언제든지 예고 없이 변경할 권리를 보유합니다. NetApp은 NetApp의 명시적인 서면 동의를 받은 경우를 제외하고 본 문서에 설명된 제품을 사용하여 발생하는 어떠한 문제에도 책임을 지지 않습니다. 본 제품의 사용 또는 구매의 경우 NetApp에서는 어떠한 특허권, 상표권 또는 기타 지적 재산권이 적용되는 라이센스도 제공하지 않습니다.

본 설명서에 설명된 제품은 하나 이상의 미국 특허, 해외 특허 또는 출원 중인 특허로 보호됩니다.

제한적 권리 표시: 정부에 의한 사용, 복제 또는 공개에는 DFARS 252.227-7013(2014년 2월) 및 FAR 52.227- 19(2007년 12월)의 기술 데이터-비상업적 품목에 대한 권리(Rights in Technical Data -Noncommercial Items) 조항의 하위 조항 (b)(3)에 설명된 제한사항이 적용됩니다.

여기에 포함된 데이터는 상업용 제품 및/또는 상업용 서비스(FAR 2.101에 정의)에 해당하며 NetApp, Inc.의 독점 자산입니다. 본 계약에 따라 제공되는 모든 NetApp 기술 데이터 및 컴퓨터 소프트웨어는 본질적으로 상업용이며 개인 비용만으로 개발되었습니다. 미국 정부는 데이터가 제공된 미국 계약과 관련하여 해당 계약을 지원하는 데에만 데이터에 대한 전 세계적으로 비독점적이고 양도할 수 없으며 재사용이 불가능하며 취소 불가능한 라이센스를 제한적으로 가집니다. 여기에 제공된 경우를 제외하고 NetApp, Inc.의 사전 서면 승인 없이는 이 데이터를 사용, 공개, 재생산, 수정, 수행 또는 표시할 수 없습니다. 미국 국방부에 대한 정부 라이센스는 DFARS 조항 252.227-7015(b)(2014년 2월)에 명시된 권한으로 제한됩니다.

#### 상표 정보

NETAPP, NETAPP 로고 및 <http://www.netapp.com/TM>에 나열된 마크는 NetApp, Inc.의 상표입니다. 기타 회사 및 제품 이름은 해당 소유자의 상표일 수 있습니다.